## How to Log Into My Benefits

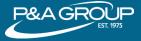

Go to www.padmin.com and in the Login box make sure "Participant" is selected under User Type. Choose your Account Type and click "Go to Login."

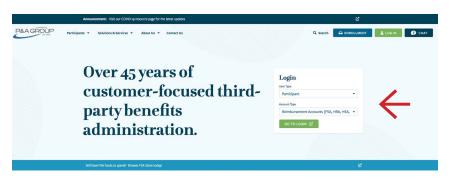

2 Under My Benefits Account Login, enter your username and password and click "Submit". If you are a first time user, click the "First Time Logging In" link. You will be prompted to create a username and password for your account.

**<u>TIP:</u>** You must click the Submit button when you are finished.

After you successfully logged into your account,

Click "Show/Hide Plan Details" to expand the Benefits Summary and display claims submitted, pending claims, claims paid and contributions.

you through your employer.

your My Benefits Summary will be displayed. This shows a summary of every plan made available to

3

| Home                                        | Employee<br>Participants | Employers & Plan<br>Sponsors |
|---------------------------------------------|--------------------------|------------------------------|
| lome > Employee Participa                   | nts > Account Login      |                              |
| Accou                                       | NT LOGI                  | N                            |
| My Benefits Accou                           | int Login                |                              |
| Username                                    |                          |                              |
| Password                                    |                          |                              |
| Forgot your password<br>Forgot your usernam | e?                       | SUBMIT                       |
| First time logging in?                      | Sign up here             |                              |

## This example is for illustrative purposes only.

| DCA                                     | Choose an action                    |
|-----------------------------------------|-------------------------------------|
| Plan Summary                            |                                     |
| Plan ID: DFSA1819                       | Election amount: \$2,500.00         |
| Plan type: DEPENDENT CARE ACCOUNT       | Available funds: \$336.56           |
| Plan year start date: 01/01/2021        | Amount contributed: \$336.56        |
| Plan year end date: 12/31/2022          | Total of claims submitted: \$255.00 |
| Final date to submit claims: 03/31/2022 | Total of claims paid: \$0.00        |
| Status: Active                          |                                     |
|                                         | Show/Hide Account Detai             |
|                                         |                                     |

## P&A CUSTOMER SERVICE HOURS: Monday - Friday, 8:30 a.m. - 10:00 p.m. ET | PHONE: (800) 688-2611 | WEB: www.padmin.com